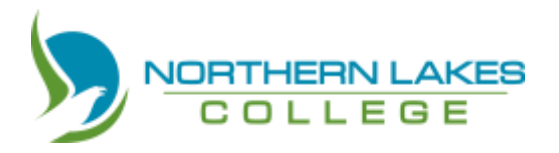

## **1. BEFORE you make an online payment, you will need:**

- o A student number
- o To know the reason for the payment (rent, damage deposit, fees)
	- **Fees include Commitment Fee, Tuition, LRF, SAFEE, Books, etc.**
- o To know amount of money you are paying
- o A valid credit card
- 2. **Go to our website** [www.northernlakescollege.ca](http://www.northernlakescollege.ca/)
- **3. Click on "make a payment" at the top of the page**

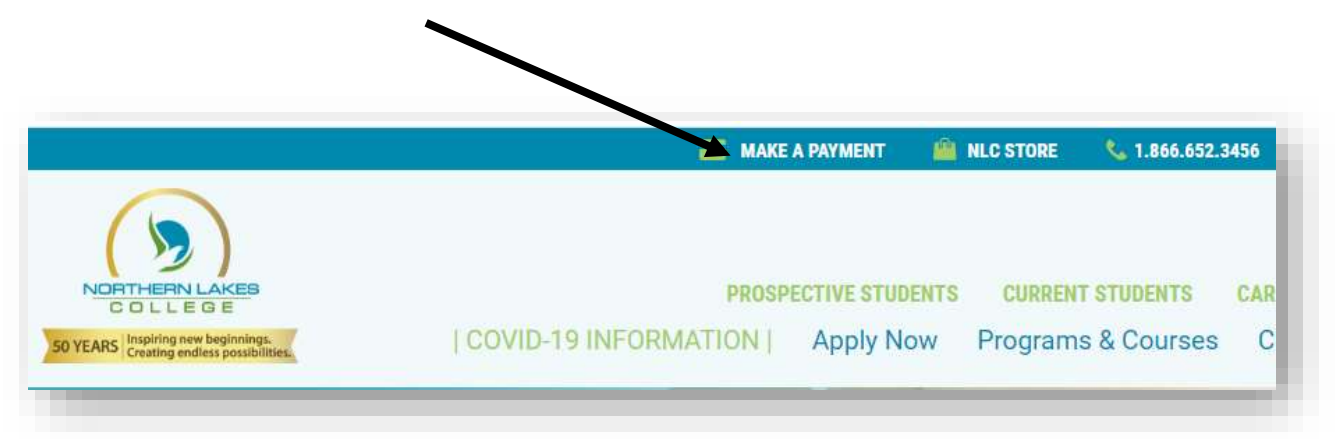

**4. Select "Student" for post-secondary or academic upgrading payments.**

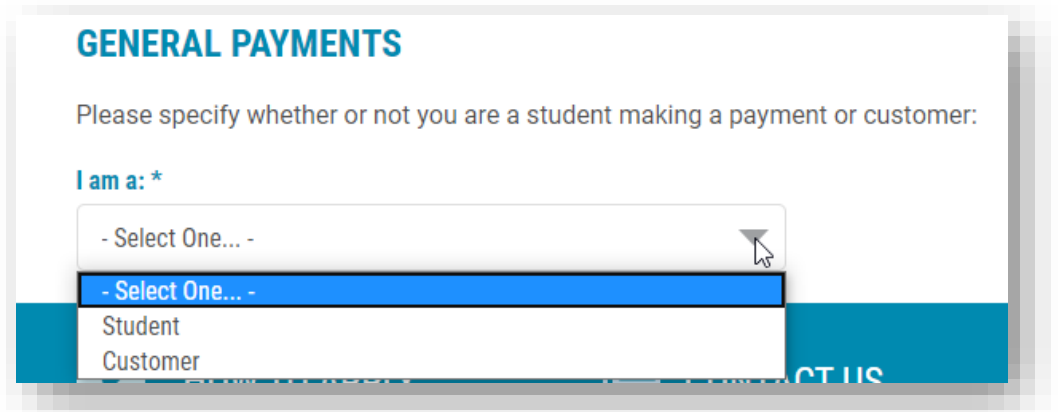

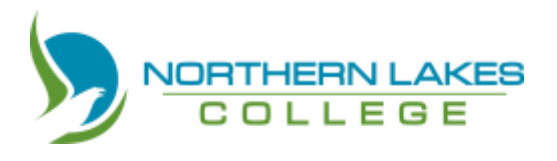

**5. Student Info: you must fill in all areas that have a \***. **If you know your invoice number, please provide it. However, we can process your payment without it.**

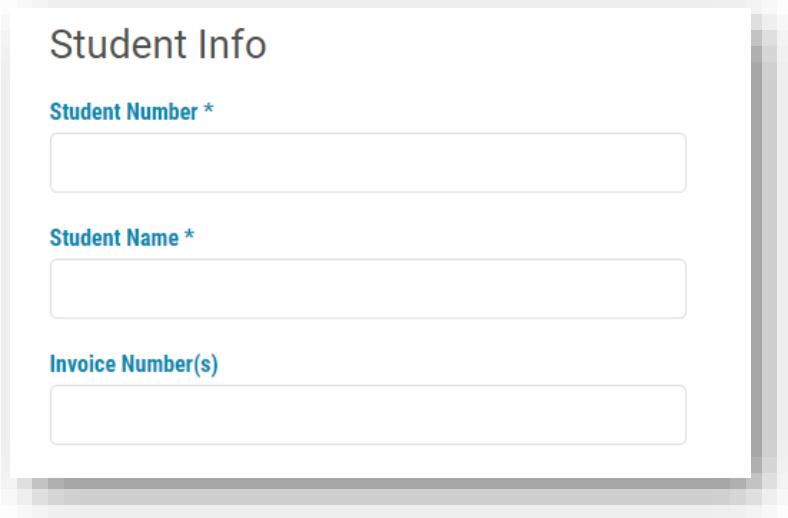

**6. You can make a payment for rent, damage deposit, and fees. If you are making a payment related to courses, select "fees"**

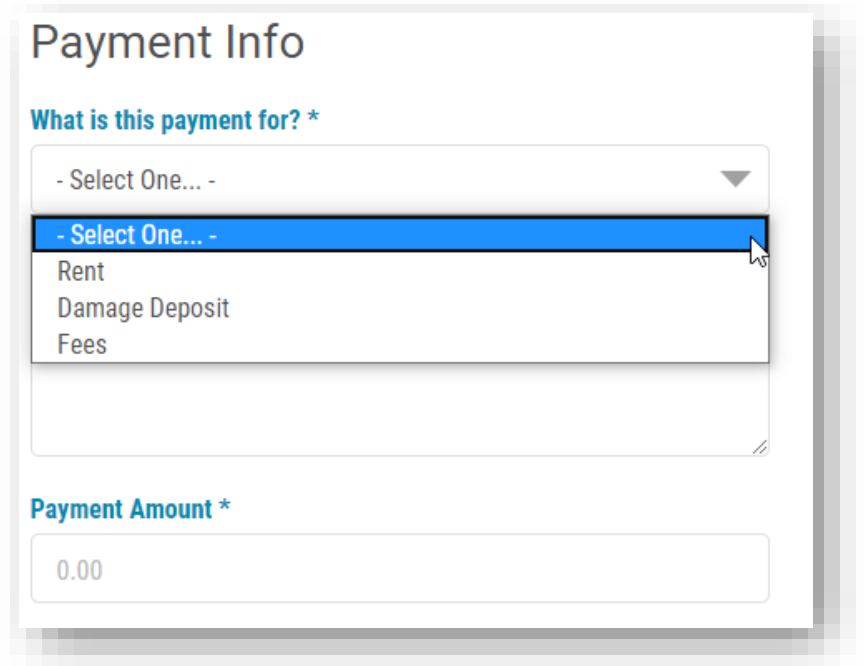

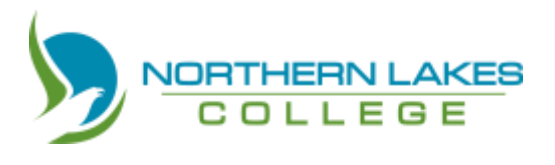

**7. Give information about what you are paying for: Commitment fee, tuition, LRF SAFEE, books. Be specific. We need to know what you are paying for.**

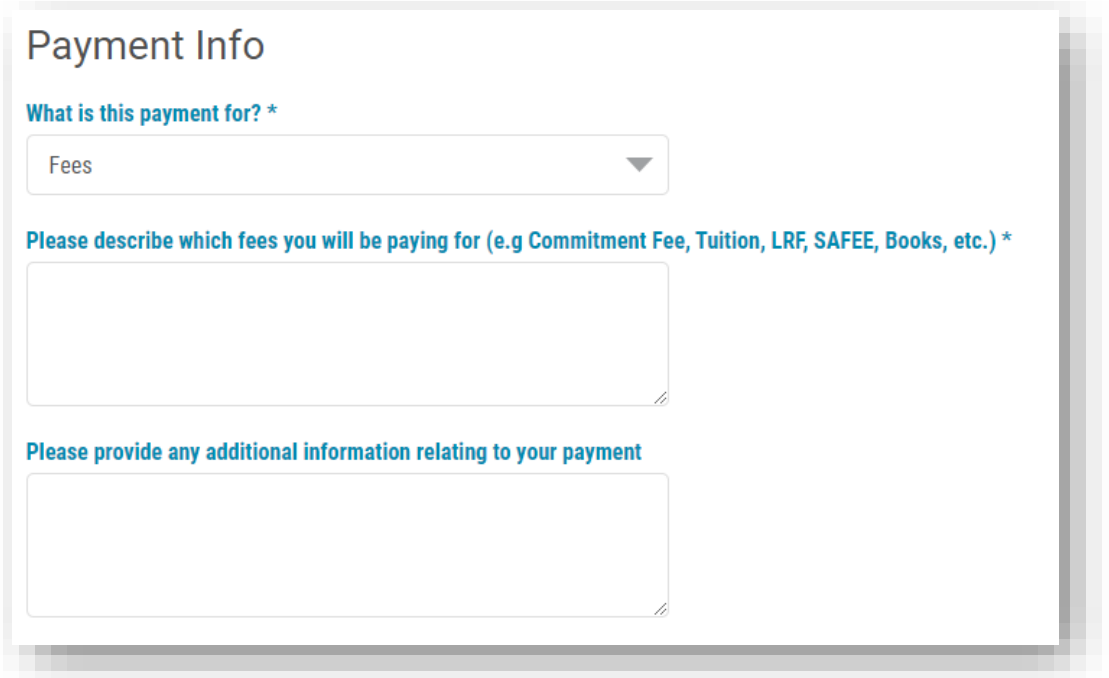

**8. Billing information –We have to know who to contact if we have questions.** 

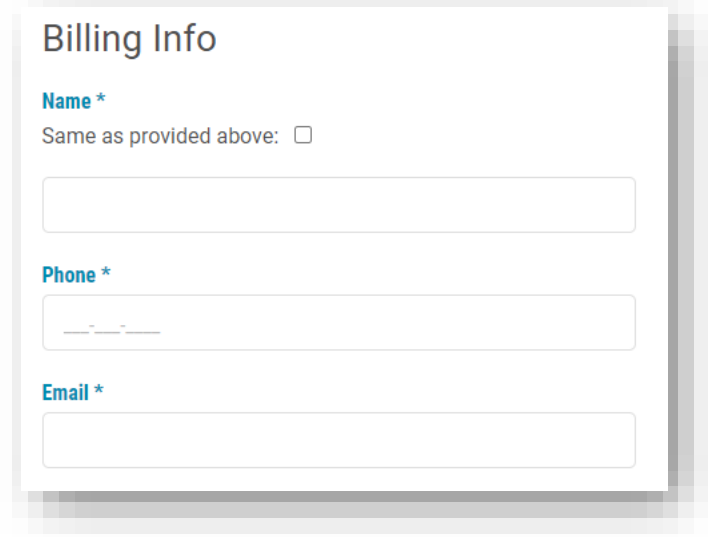

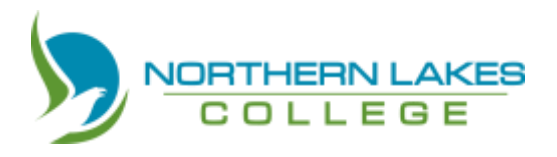

**9. Card info – we accept VISA or MasterCard. Complete every section with a \***

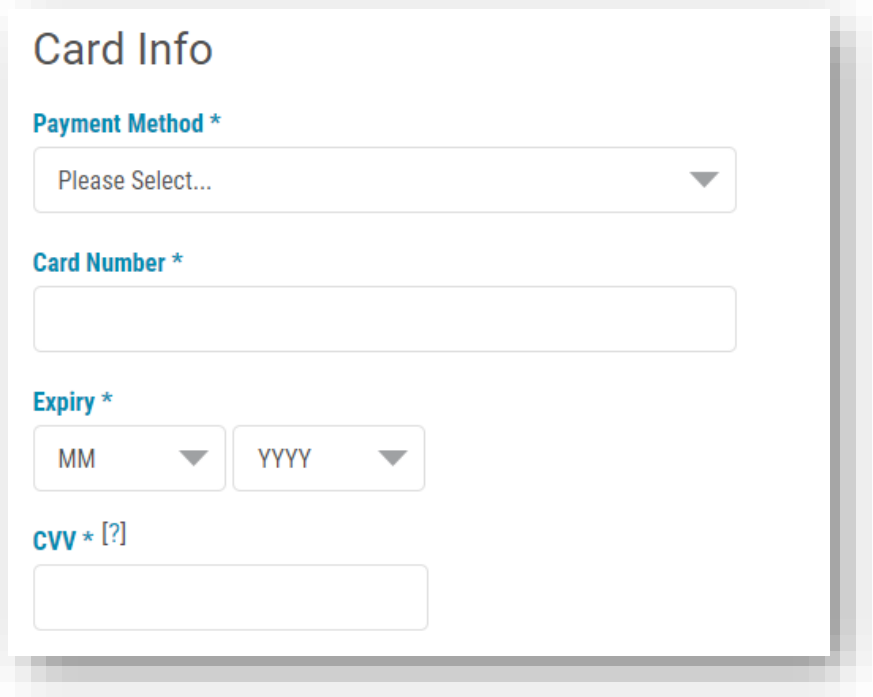

**10.Click that you are "not a robot"**

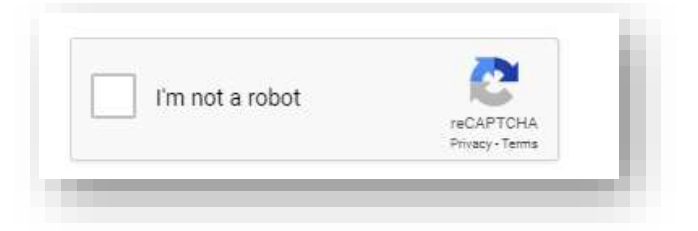

- **11.Check your answers. Make sure that you have everything spelled correctly and that you have the right student number and card number.**
- **12.Once you are sure that the information is correct, click submit**

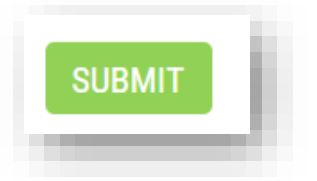